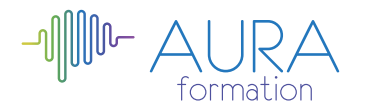

# **Découvrir la bureautique initiation**

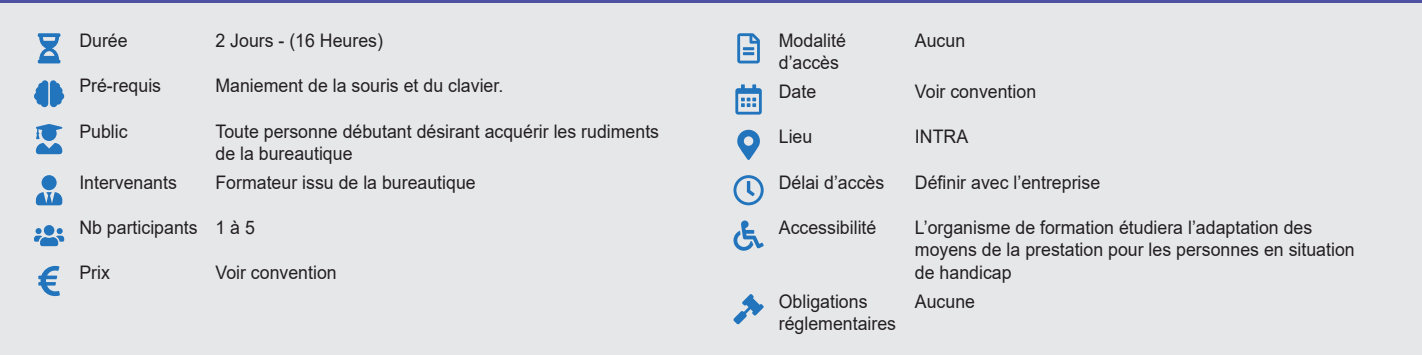

# **Méthode pédagogique :**

Alternance d'apports théoriques et pratiques, en 3 parties : présentation d'une situation d'usage, explication des méthodes et mise en pratique.

# **Outil pédagogique :**

Supports papiers

# **Évaluation :**

Exercices de validation en continu et des appréciations tout au long de la formation : une note en pourcentage avec QCM d'entrée et QCM de sortie

### **Validation :**

Attestation de fin de stage

# **OBJECTIF**

Découvrir les concepts de base de la bureautique - Découvrir l'environnement Windows et être en mesure de maîtriser les manipulations de base et gérer son poste de travail - Découvrir et utiliser les fonctions essentielles de Word, Excel et Outlook

# **PROGRAMME**

#### **JOUR 1 :**

#### **Comprendre les concepts de base**

- Comprendre le fonctionnement d'un ordinateur
- Les principaux composants : processeur mémoire vive disque dur, périphériques.
- Identifier le rôle du système d'exploitation.

#### **Travailler dans l'environnement Windows**

- Se repérer dans l'environnement Windows
- Le bureau, la barre des tâches, les fenêtres
- Gérer les tâches : ouvrir, fermer un programme
- Passer d'une application à une autre.
- Organiser son poste de travail
- Créer et organiser ses dossiers.
- Copier, déplacer, renommer, supprimer des fichiers.

#### **Utiliser la messagerie Outlook**

- Principe de la messagerie électronique
- Prise en main d'Outlook
- Créer et envoyer un message
- Consulter sa boite de réception, répondre, faire suive
- Gérer sa boite aux lettres
- Joindre un fichier à un message

# **JOUR 2 :**

#### **S'initier à l'utilisation de Word**

- Saisir du texte
- Modifier et corriger un document
- Présenter et mettre en forme un document
- Intégrer un tableau Excel dans un document Word (principe du copier/
- coller)
- Mettre en page et imprimer

# **S'initier à l'utilisation d'Excel**

- Gestion des feuilles (notion de sélection, copié, déplacé.)
- Ouverture, fermeture, sauvegarde
- Création d'un tableau
- Présentation des cellules (format, polices, attributs, etc.)
- Insertion / suppression de lignes et de colonnes
- Saisir les nombres et libellés
- Ajouter des calculs
- Faire des opérations
- Recopier les formules de calcul
- Centrage multi colonne
- **Effectuer des recherches sur le net :** 
	- Utiliser un moteur de recherche (Google, Yahoo…)
	- Faire une recherche par mot clé
	- Apprendre à saisir des critères pour affiner la recherche
	- Imprimer un page
	- Afficher l'historique des sites visités pour les consulter de nouveau

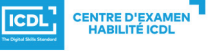

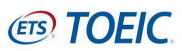